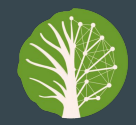

PhytoOracle

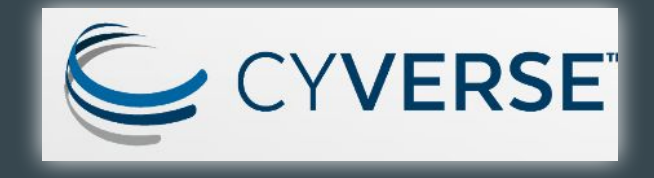

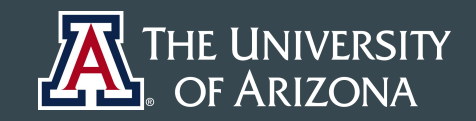

THE UNIVERSITY OF ARIZONA RESEARCH, DISCOVERY & INNOVATION

Data Science Institute

# Managing the Machine Learning Lifecycle with MLflow: A Tech Preview Using PhytoOracle (and chest x-ray)

### **...**

Artin Majdi UArizona, ECE Dept., Data Science Institute (Data7) Ariyan Zarei UArizona, CS Dept., PhytoOracle April 16, 2021

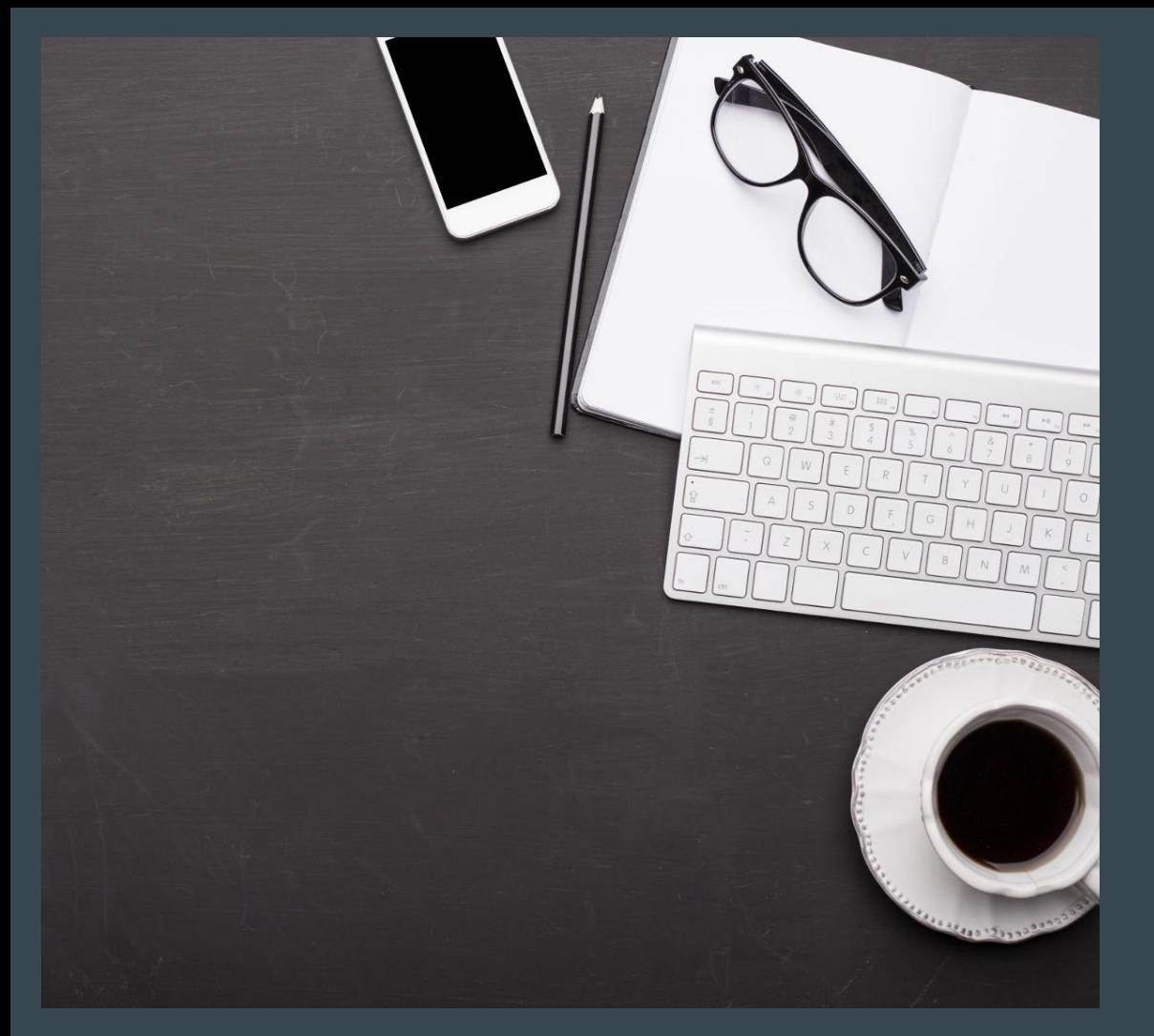

# Personal experience

- ❏ Organization/Tracking
- ❏ Platform dependence
- ❏ Accessing old simulations
- ❏ Deployment

### What We'll Cover Today

Challenges in ML development

How MLflow can help

What is MLflow?

Tech Preview with Case Studies

### Typical ML Project Requirements (MLOps)

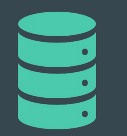

### **Data**

Ethical fairness Pre and post processing Accessibility

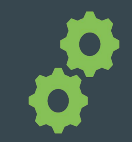

### **Development**

Design Agnosticism & Reproducibility Versioning & Tracking (experiment, code, dependencies)

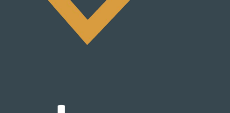

### **Deployment**

Continuous Monitoring Multiple access mode Visualization

### Challenges in Development

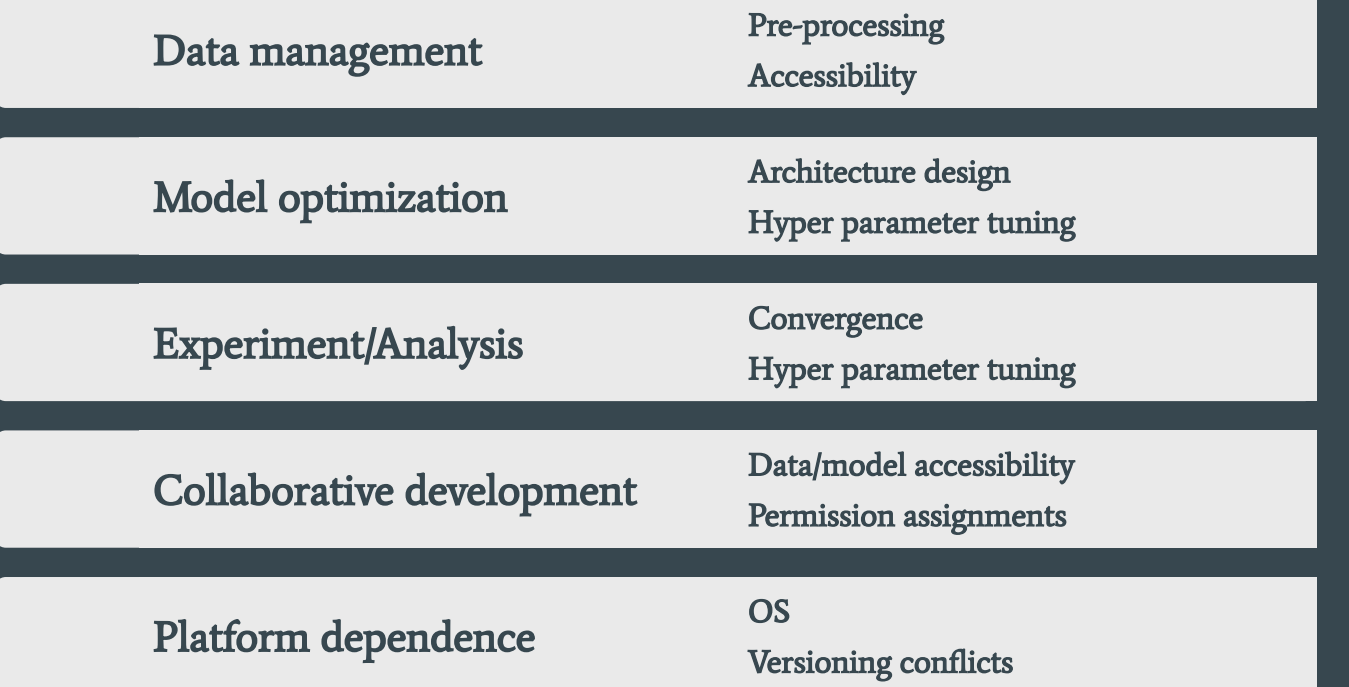

## How MLflow Can Help with These Challenges

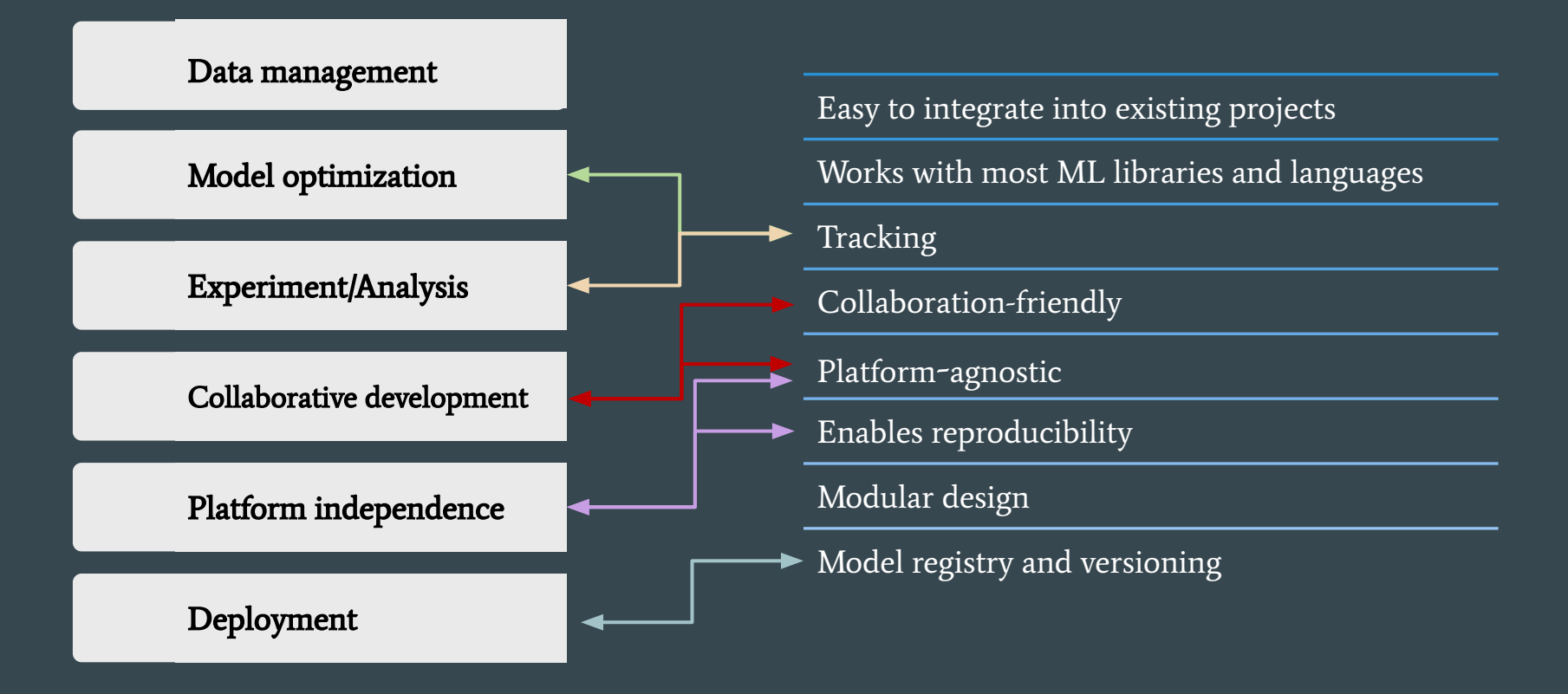

## MLflow Components

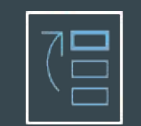

Record experiments config, results and sources code

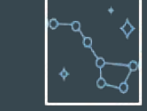

Standardized format for saving models

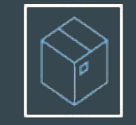

Reproducible packaging

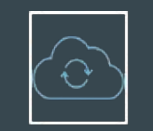

Tracking Models Projects Model registry Plugins

Centralized model management review & sharing

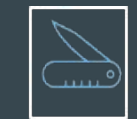

Framework agnostic tool for ML

## ML Case Studies

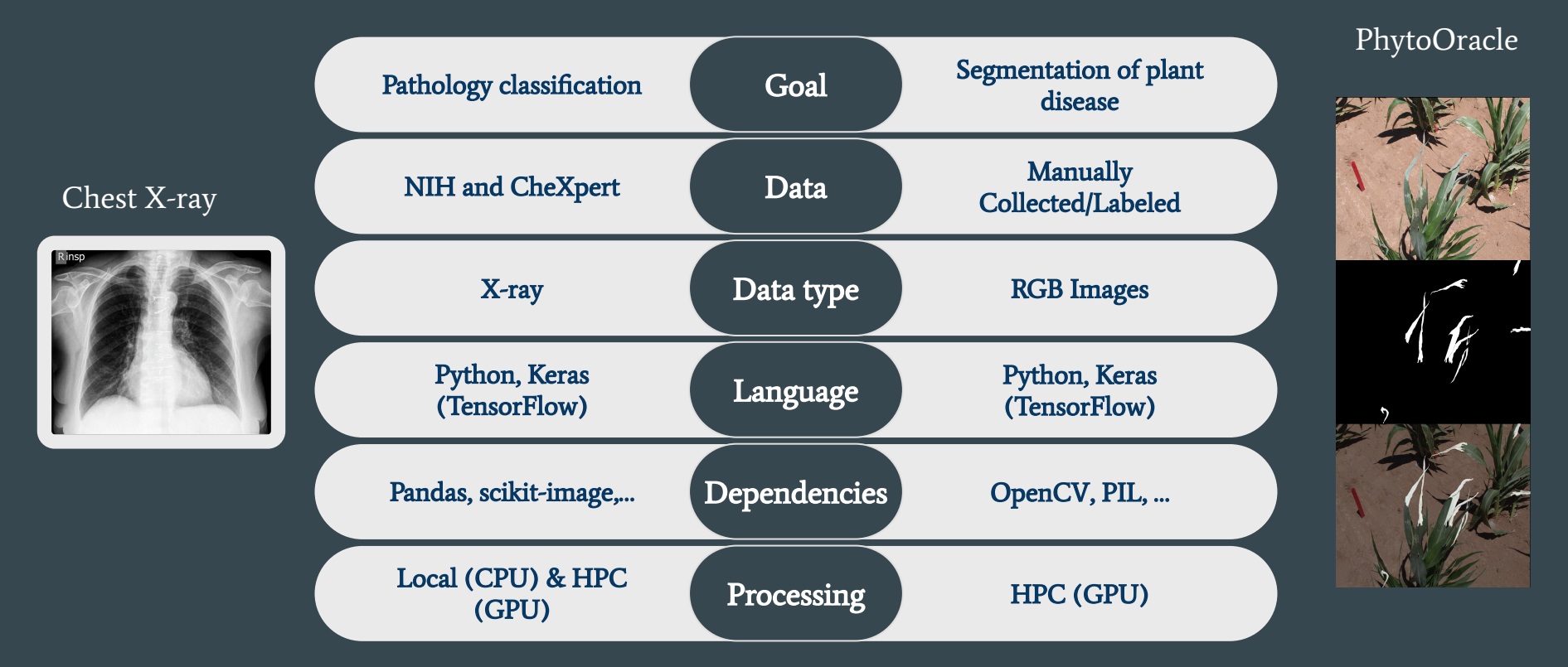

### MLflow User Interface for Chest Classification

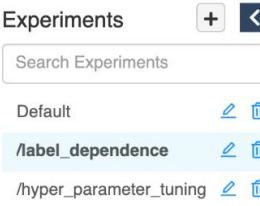

/label dependence

#### Artifact Location: Experiment ID: 12 sftp://artinmajdi: @data7-db1.cyverse.org:/home/artinmajdi/mlflow\_data/artifact\_store ▼ Notes 2 None Search Runs: metrics.rmse < 1 and params.model = "tree" and tags.mlflow.source.type = "LOCAL" State: Active  $\sim$ **Search** Clear Download CSV &  $\equiv$ @ Columns Showing 9 matching runs Delete 田 Parameters > Metrics < **Start Time** Run Name User Source Version dataset epochs epsilon binary\_accu loss  $\Box$ 2021-04-13 15:15:55 loss function moham..  $\Box$  main.py a19a8e nih 10  $1e-07$ 0.937 0.012  $\Box$ 2021-04-13 15:12:00 loss function moham...  $\Box$  main.pv a19a8e nih 3  $1e-07$ 0.918 0.015  $\Box$ 2021-04-13 14:04:29 uncertainty measurement moham...  $\square$  ipykernel c84747 chexpert 3  $1e-07$ 0.867 0.023  $\Box$ 0.852  $\oslash$  2021-04-13 13:51:49 uncertainty measurement moham...  $\square$  ipykernel c84747 chexpert 3  $1e-07$ 0.026  $\Box$ 2021-04-12 04:57:37 Maximum samples moham..  $\Box$  main.py 4f1f61 chexpert 15  $1e-07$ 0.879 0.022  $\Box$ 2021-04-12 04:23:48 Maximum samples moham...  $\Box$  main.pv 4f1f61 chexpert 15  $1e-07$ 0.892 0.019  $\Box$  main.py  $\Box$ 2021-04-12 04:01:02 Maximum samples moham... 4f1f61 chexpert 15  $1e-07$ 0.88  $0.021$  $\Box$  $\Box$  main.py 2021-04-12 03:43:09 Maximum samples 4f1f61 15  $1e-07$ 0.875 0.022 moham... chexpert  $\Box$ 2021-04-12 03:31:30 Maximum samples moham..  $\Box$  main.py 4f1f61 chexpert 15  $1e-07$ 0.872 0.023

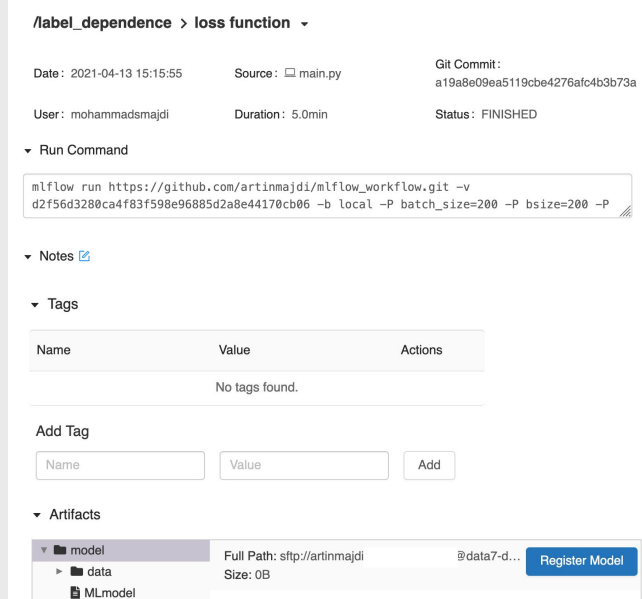

conda.yaml model\_summary.txt

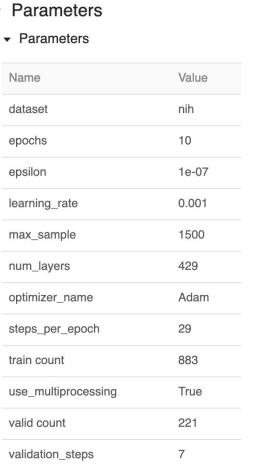

 $\cdot$ 

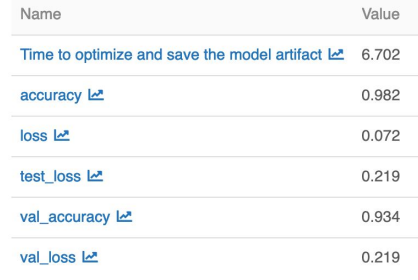

## Tracking Key Features

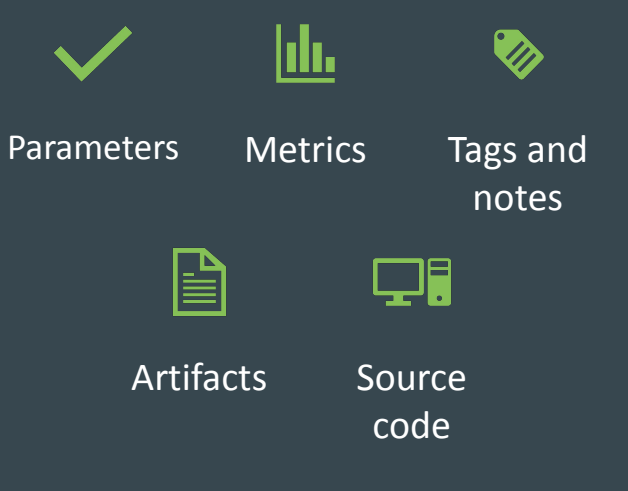

## How to Log Parameters/Metrics with MLflow

Automatic tracking of endless text/csv/pickle output files!

### Logging parameters/metrics/artifacts

Run Cell | Run Above | Debug Cell

 $# 22 =$ 

""" Saving MLflow parameters & metrics """ mlflow.log\_param("epochs", epochs) mlflow.log\_param("batch\_size", batch\_size) mlflow.log\_metric("accuracy", test\_acc) mlflow.log\_metric("test\_loss", test\_loss)

mlflow.keras.log\_model(model, "my\_model\_log") mlflow.keras.save\_model(model, 'my\_model')

```
with open('predictions.txt', 'w') as f:
f.write("predicted_classes")
```
mlflow.log\_artifact('predictions.txt')

Using mlflow built-in automatic logging

""" Logging the parameters automatically """ mlflow.keras.autolog()

## MLflow Project Structure

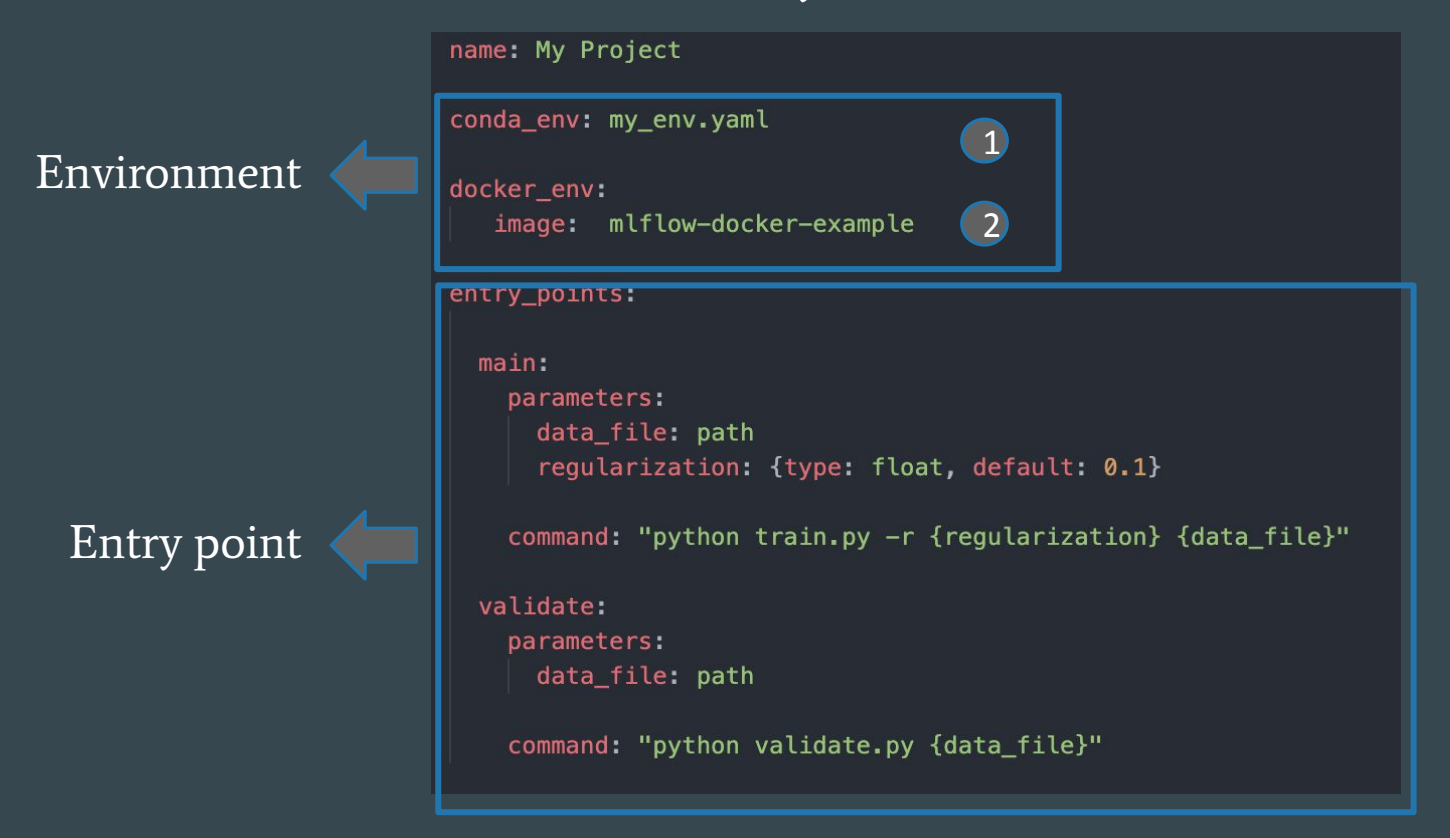

# Model Registry

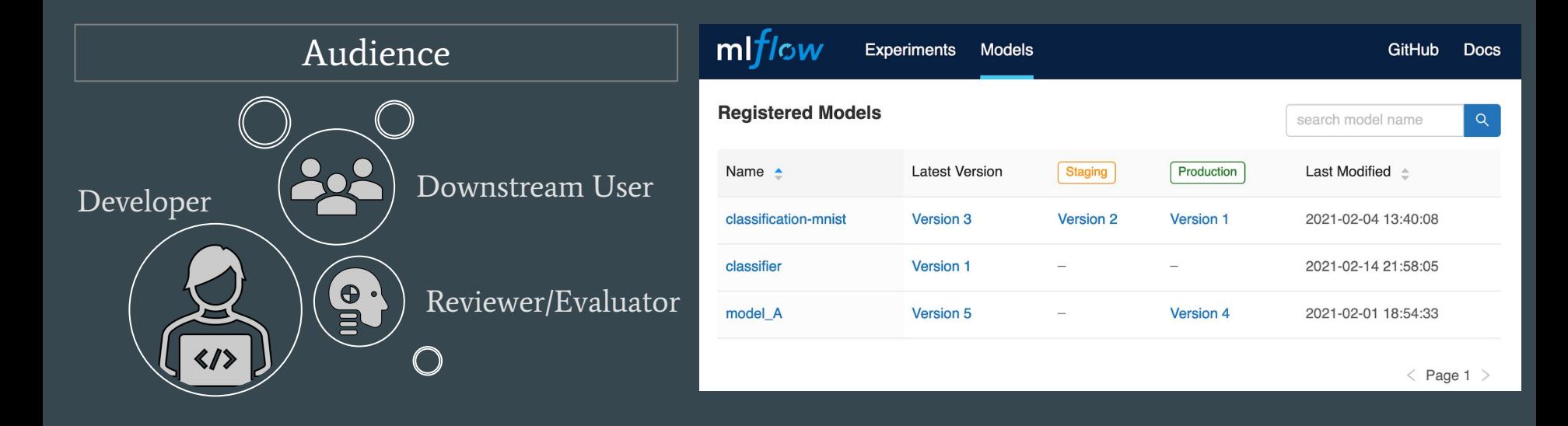

## MLflow on CyVerse

### Tracking Server

● CyVerse Cloud Native Service

### Artifact Storage

● CyVerse Data Store

server = f'{dialect-driver}://{username}:{password}@{host}:{port}/{database-name}'

mlflow.set\_tracking\_uri(server)

mlflow.set\_registry\_uri(server)

- MySQL
- SQLite
- PostgreSQL

mlflow.create experiment(name=experiment name. artifact location=artifact)

mlflow.set\_experiment(experiment\_name=experiment\_name)

- Amazon S3 and S3-compatible storage
- Azure [B](https://mlflow.org/docs/latest/tracking.html#azure-blob-storage)lob Storage
- Google Cloud Storage
- FTP server
- SFTP Server
- NFS
- HDFS

### Additional Tooling

● DE-VICE (Flask, Python-Dask, R-shiny,...)

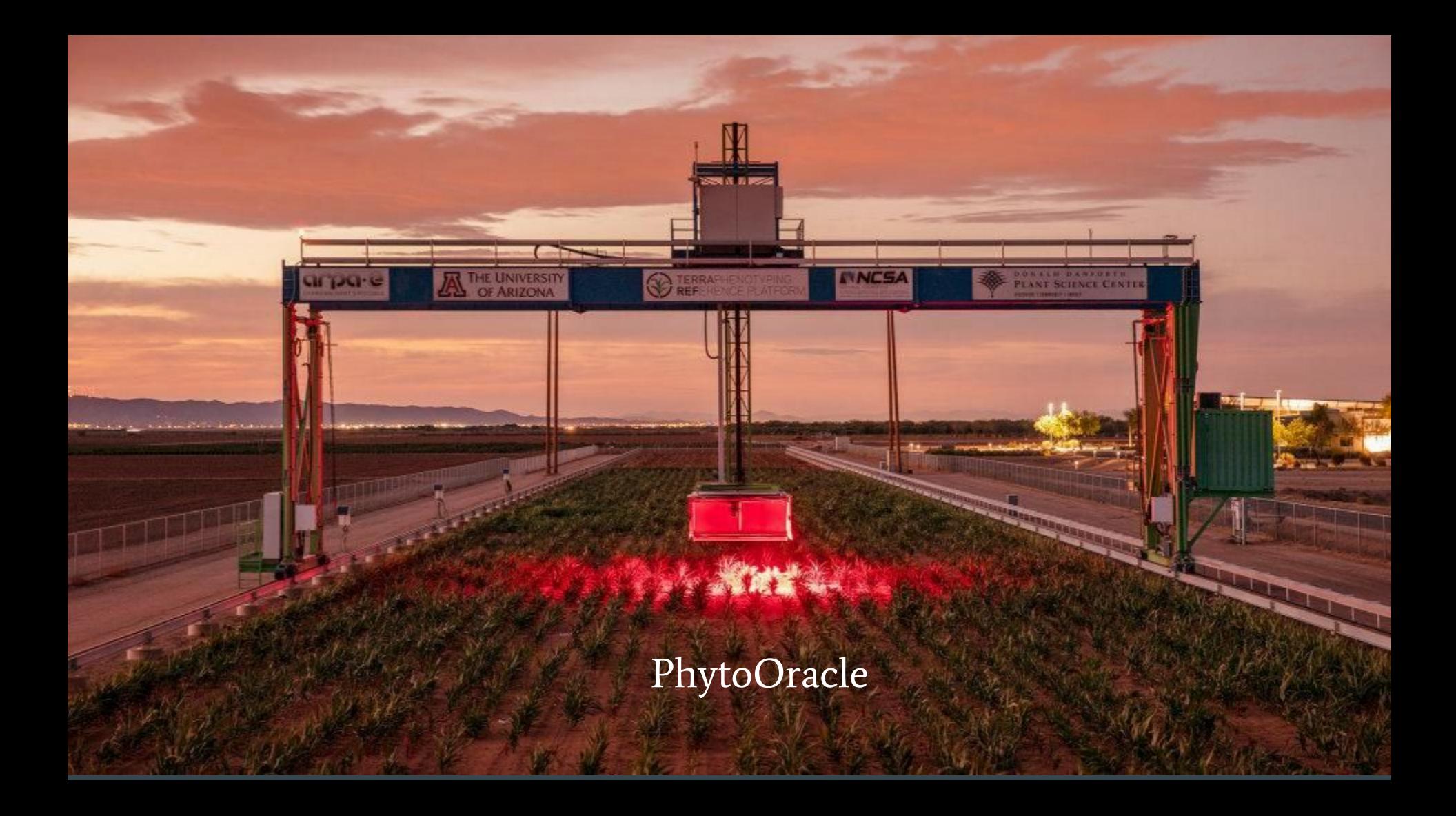

### PhytoOracle

- Joint project
	- Danforth Center
	- School of Plant Science
	- Data Science Institute
	- CyVerse
- Funded by DOE
- Analyze plants in drought stress conditions
	- Genomics ←→ Phenomics
	- Genomics ←→ Disease
	- Disease detection
	- Predictive plant modeling
- $\overline{\bullet}$  5+ cameras and sensors
- Previous CyVerse Webinar
	- <https://cyverse.org/webinar-PhytoOracle>

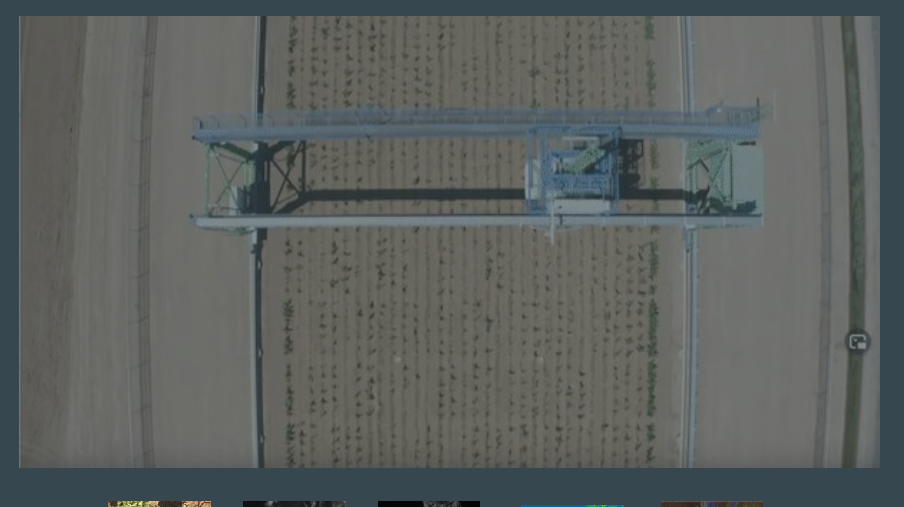

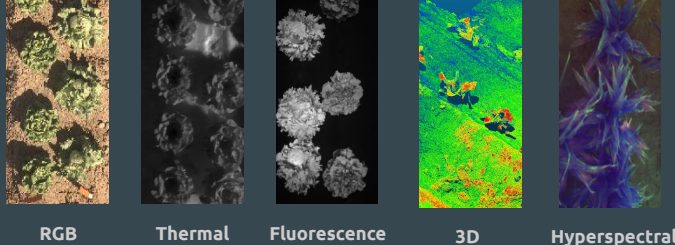

## Charcoal Dry Rot

- A fungal disease in water-stressed sorghum plants
	- Caused by Macrophomina phaseolina
	- Dead tissue
	- Light gray yellow
	- Starts from tips of the leaves
- Ultimate Goal
	- Disease detection
	- Locate affected regions using drones
	- Apply fungicides
- Train Neural Networks
	- Semantic segmentation
- Labeled 1400 Images
	- <http://www.labelbox.com>

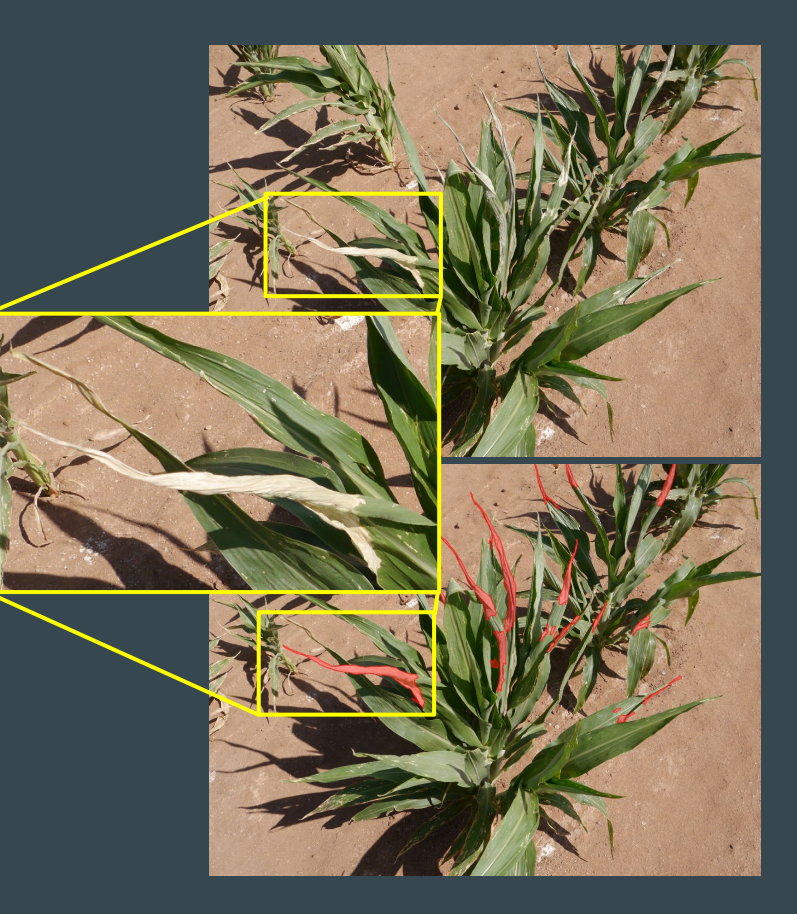

## Why Use MLflow?

- Cottage Industry → Collaborative/Distributed project
- MLflow helps with
	- Collaboration
	- Keeping track of experiments
	- Comparing the results
	- Designing new experiments
	- Storing the models
	- Deploying the models
	- Reproducibility and reusability

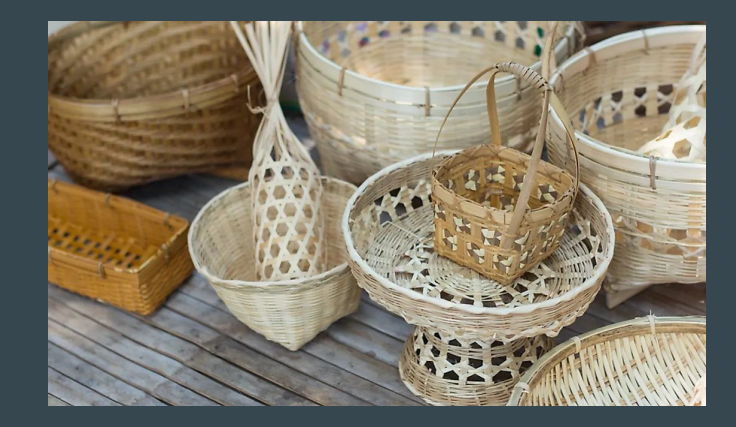

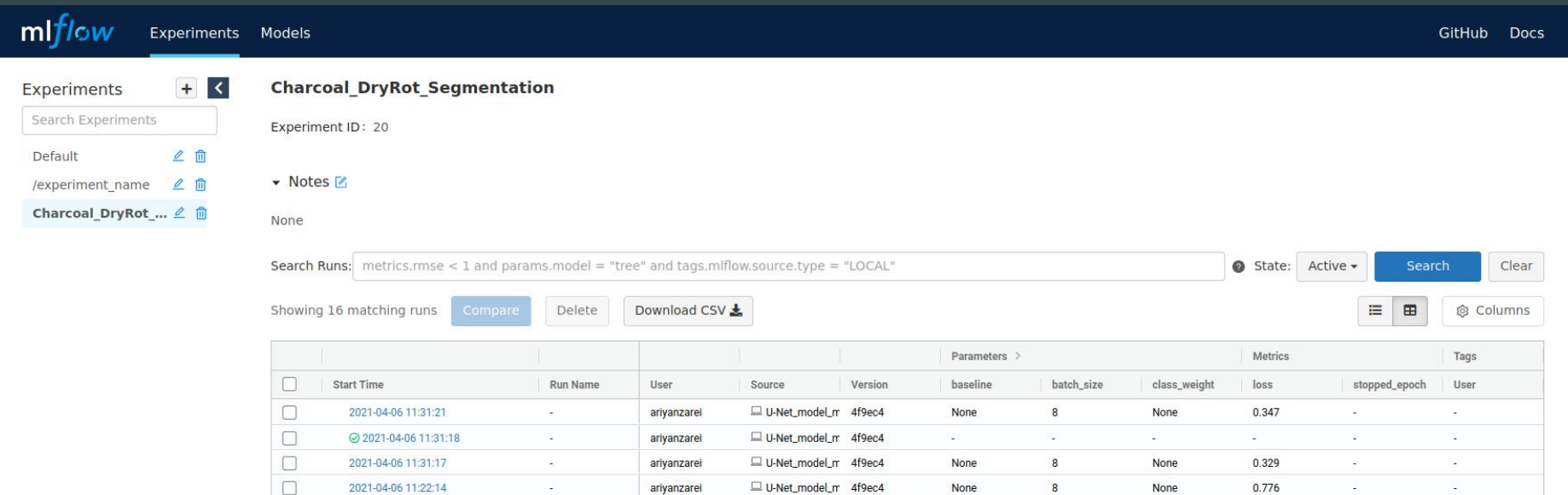

U-Net\_model\_n 4f9ec4

U-Net\_model\_n 4f9ec4

U-Net\_model\_n 4f9ec4

U-Net\_model\_m 4f9ec4

U-Net\_model\_n 4f9ec4

U-Net\_model\_n 4f9ec4

U-Net\_model\_n 4f9ec4

U-Net\_model\_m 4f9ec4

U-Net\_model\_n 4f9ec4

U-Net\_model\_n 4f9ec4

U-Net\_model\_n 4f9ec4

 $\square$  U-Net\_model\_n 4f9ec4

None

None

None

None

None

None

None

None

None

None

None

None

 $\overline{\mathbf{8}}$ 

 $\overline{\mathbf{8}}$ 

 $\bf{8}$ 

 $\overline{8}$ 

 $\overline{8}$ 

 $\overline{\mathbf{8}}$ 

 $\overline{\mathbf{8}}$ 

 $\bf 8$ 

 $\overline{8}$ 

 $\overline{\mathbf{8}}$ 

 $\overline{\mathbf{8}}$ 

 $\overline{\mathbf{8}}$ 

None

None

None

None

None

None

None

None

None

None

None

None

 $0.914$ 

0.776

 $0.776$ 

 $0.31$ 

 $\sim$ 

 $0.776$ 

0.394

0.335

 $0.31$ 

0.39

0.319

 $0.416$ 

 $\sigma^{\rm c}_{\rm c}$ 

 $\mathsf 0$ 

 $\mathbf 0$ 

 $\mathsf 0$ 

 $\sigma^{\rm c}$ 

 $\mathsf{O}\xspace$ 

 $\overline{0}$ 

 $\mathbf 0$ 

 $\mathbf 0$ 

 $\mathsf{O}$ 

 $\mathbf{0}$ 

 $\mathsf{O}$ 

 $\sim$ 

 $\sim$ 

ariyanzarei

ariyanzarei

ariyanzarei

ariyanzarei

ariyanzarei

ariyanzarei

ariyanzarei

ariyanzarei

ariyanzarei

ariyanzarei

 $\Box$ 

 $\Box$ 

 $\Box$ 

 $\Box$ 

 $\Box$ 

 $\Box$ 

 $\Box$ 

 $\Box$ 

 $\Box$ 

 $\Box$ 

 $\Box$ 

 $\Box$ 

2021-04-06 11:21:53

2021-04-06 10:51:55

◎ 2021-04-06 10:50:42

2021-04-06 10:50:41

2021-04-06 10:50:41

2021-04-06 10:50:41

2021-04-06 10:50:41

2021-04-06 10:50:40

2021-04-06 10:50:40

2021-04-06 10:50:37

2021-04-06 10:50:36

2021-04-06 10:50:35

 $\sigma^{\prime}$ 

 $\sim$ 

 $\sim$ 

 $\mathcal{L}$ 

 $\sim$ 

 $\sim$ 

 $\mathcal{A}^{\mathcal{C}}$ 

 $\sim$ 

 $\sim$ 

 $\mathcal{L}_{\mathcal{L}}$ 

 $\omega_{\rm c}$ 

 $\mathcal{L}$ 

ariyanzarei

ariyanzarei

ariyanzarei

ariyanzarei

ariyanzarei

ariyanzarei

ariyanzarei

ariyanzarei

ariyanzarei

ariyanzarei

ariyanzarei

ariyanzarei

#### Charcoal\_DryRot\_Segmentation > Run a822dbb50dcf47cb84518e3a1eb9ce18 -

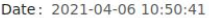

User: ariyanzarei

Duration: 40.2min

Source:  $\square$  U-Net\_model\_mlflow.py

Git Commit: 4f9ec434311270d62893231c746b5fc02fedeb09

Status: FINISHED

#### ▼ Notes 2

None

#### • Parameters

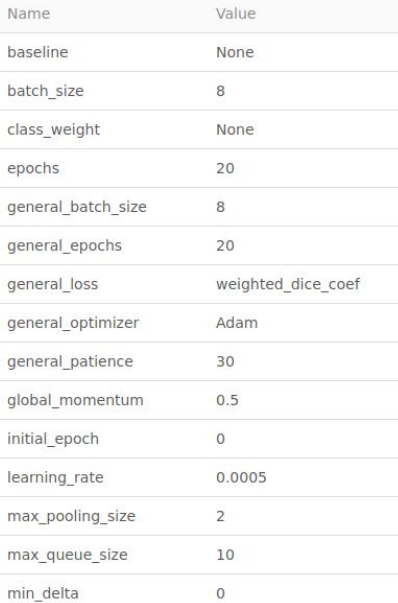

#### $\overline{\phantom{a}}$  Tags

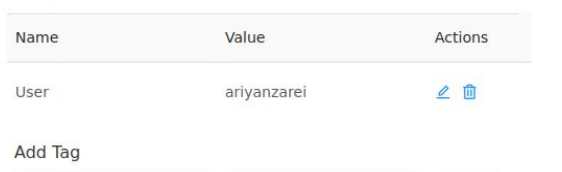

Name Value Add

#### **v** Artifacts

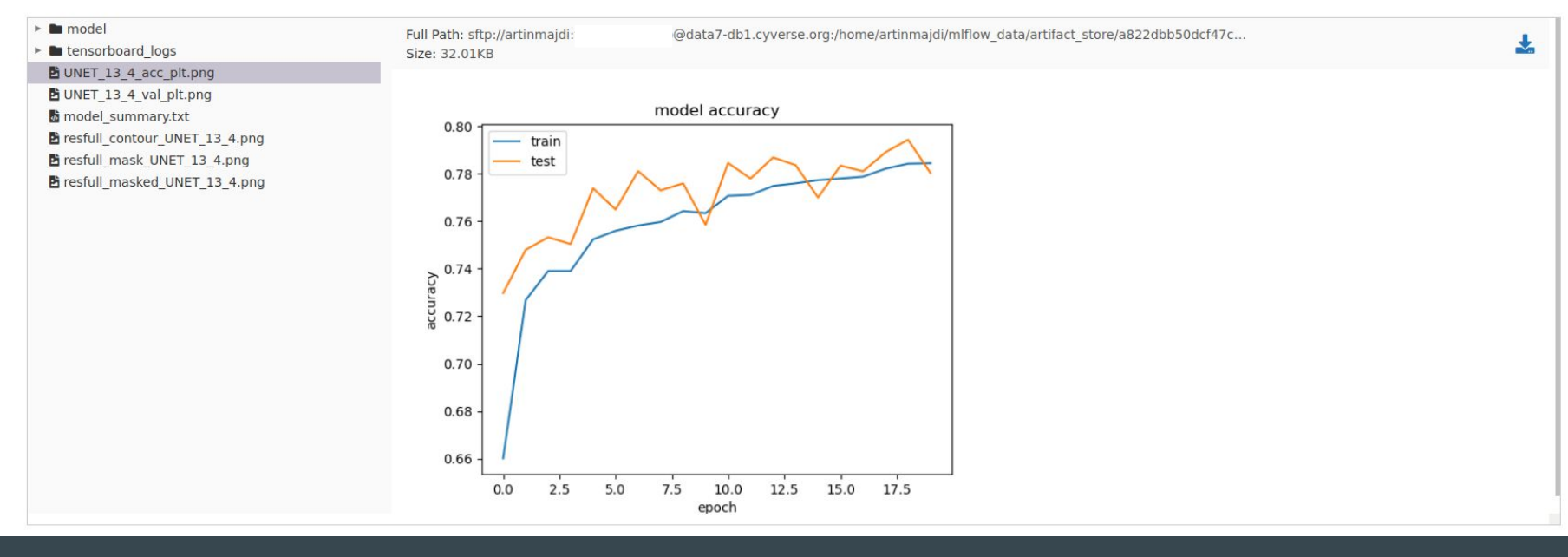

#### • Artifacts

### $r = \text{uncor}$ ▶ latensorboard\_logs **B** UNET\_13\_4\_acc\_plt.png B UNET\_13\_4\_val\_plt.png

model\_summary.txt

- hesfull\_contour\_UNET\_13\_4.png
- hi resfull\_mask\_UNET\_13\_4.png

b resfull\_masked\_UNET\_13\_4.png

Full Path: sftp://artinmajdi:temp2\_data7\_b@data7-db1.cyverse.org:/home/artinmajdi/mlflow\_data/artifact\_store/a822dbb50dcf47c... Size: 20.98MB

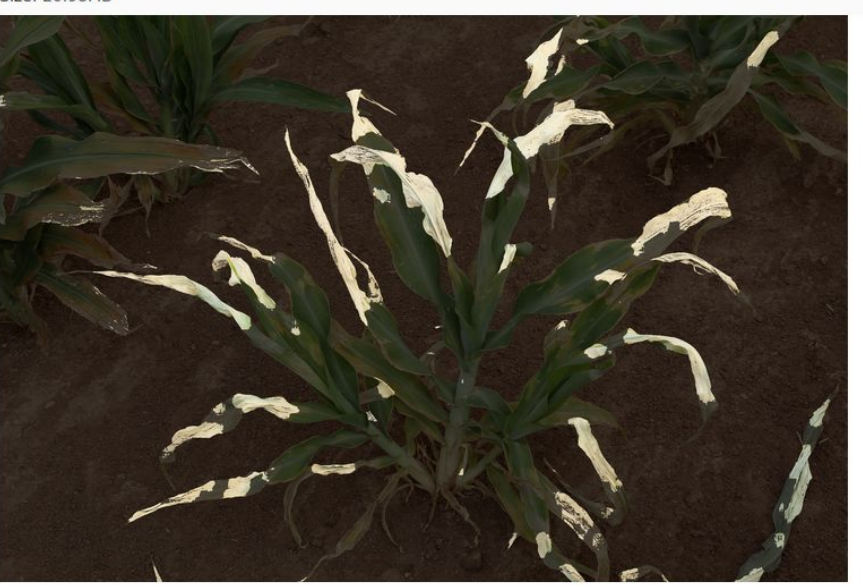

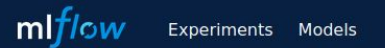

### Charcoal\_DryRot\_Segmentation > Comparing 2 Runs

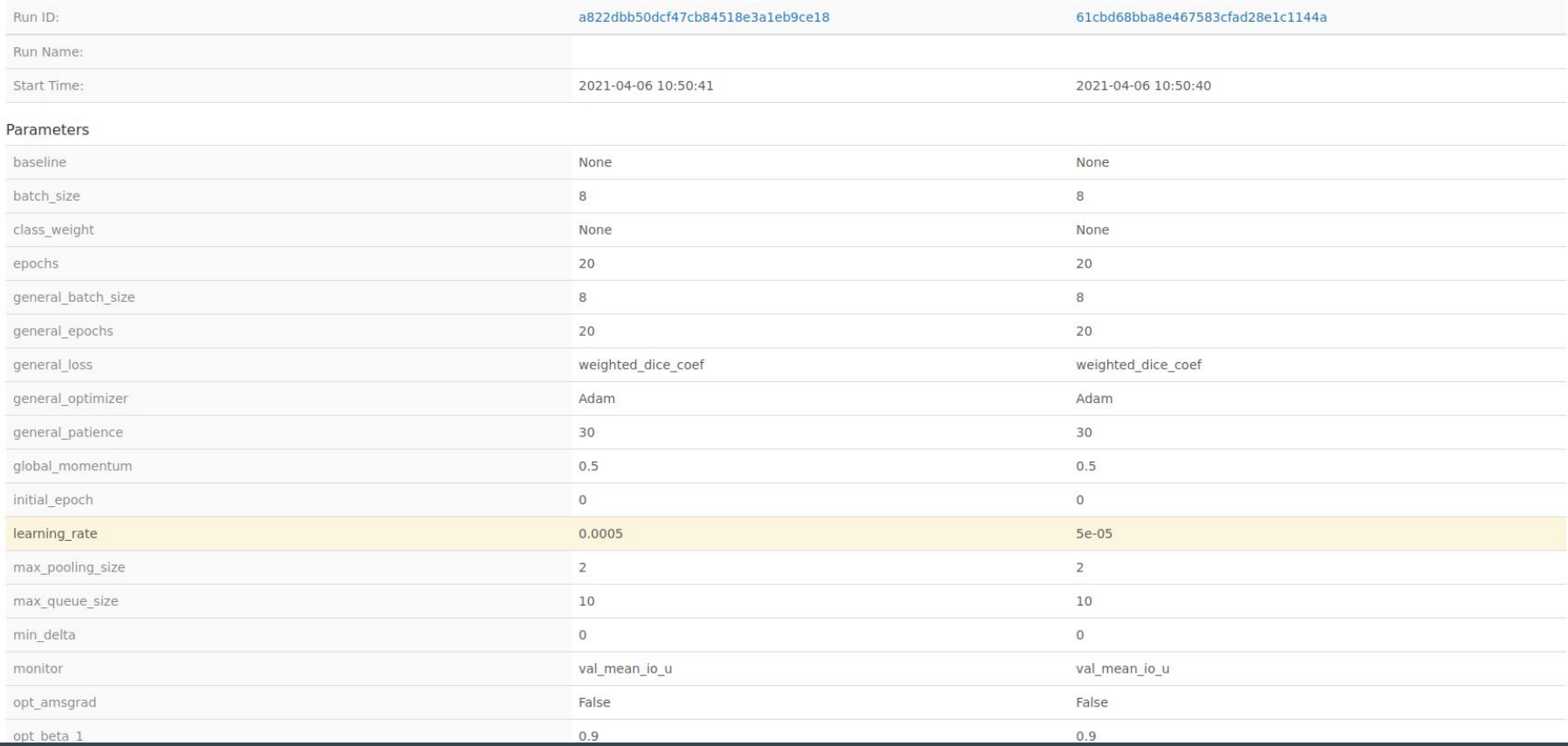

### Lessons Learned Using MLflow

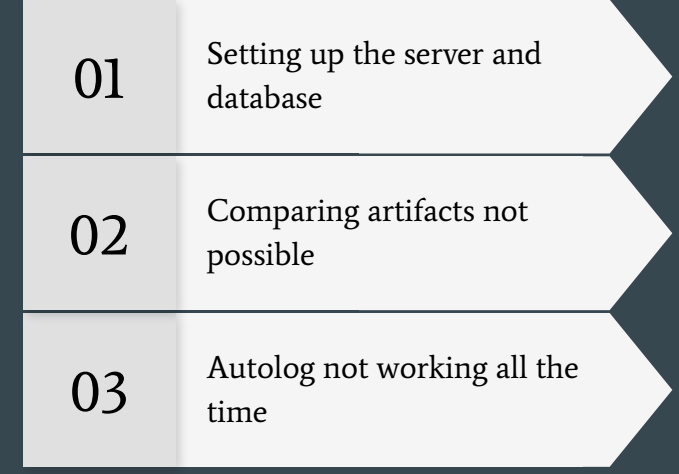

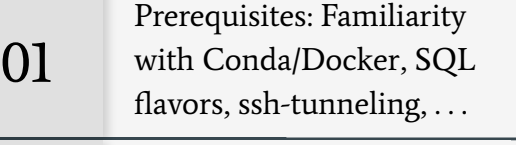

02 Dependency version<br>mismatch

03 Doesn't support singularity

## Getting Started with MLflow on CyVerse

Via External Collaborative Partnerships (ECP), researchers are paired with an expert to address their project's specific computational needs and more (postgreSQL . . )

**→** Request an ECP: <https://cyverse.org/ecp>

## Helpful Resources

### **Links**

- MLflow <https://mlflow.org>
- CyVerse [www.cyverse.org](http://www.cyverse.org)
- PhytoOracle Docs <https://tinyurl.com/phytooracle-rtd>
- CyVerse Webinar on PhytoOracle <https://cyverse.org/webinar-PhytoOracle>
- MLflow use case with MNIST classification [https://github.com/artinmajdi/mlflow\\_workflow](https://github.com/artinmajdi/mlflow_workflow)
- MLflow use case with Chest X-Rays <https://github.com/artinmajdi/chest-x-ray-classification> PhytoOracle PhytoOracle

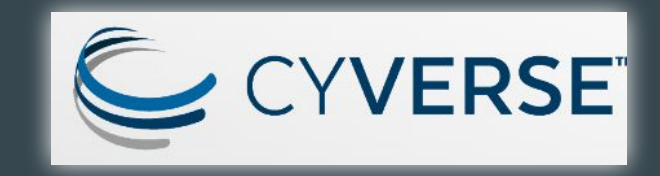

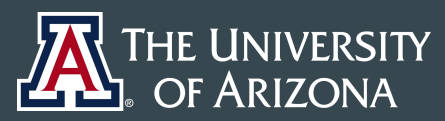

THE UNIVERSITY OF ARIZONA RESEARCH, DISCOVERY & INNOVATION Data Science **Institute** 

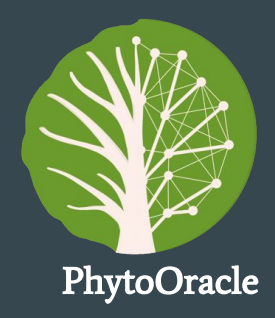